## **Activité n°01**

## Construction d'un cube et déploiement de son patron

Construire un cube, utiliser la boite de style, hachurer les faces du cube, mettre les arêtes cachées en pointillées.

Piloter le cube dans l'espace.

Faire le patron du cube et le déplier selon un coefficient d'ouverture m réel appartenant à l'intervalle [0,1].

Cette activité se faisait sur le TBI et les enseignants répétaient le même travail sur les PC de bureau tout en suivant au tableau ; dès les premières minutes l'assistance était fasciné par cet étrange tableau et tous étaient attirés et à la fois motivés; en outre ils posaient leurs questions et je pouvais leur répondre en leur montrant la solution au TBI sans avoir à me pencher sur leur ordinateur. Les enseignants sortaient à tour de rôle et manipulaient avec le stylet qui jouait le rôle de souris.

La familiarisation avec ce nouvel instrument se faisait naturellement et beaucoup travaillaient sur le TBI avec aisance malgré qu'ils n'aient jamais touché à cet outil révolutionnaire.

Voici les données de première activité:

**Le cube**

```
Figure Géospace
a = 2
A point de coordonnées (a,-a,-a) dans le repère Rxyz
B point de coordonnées (a, a,-a) dans le repère Rxyz
C point de coordonnées (-a,a,-a) dans le repère Rxyz
D point de coordonnées (-a,-a,-a) dans le repère Rxyz
A' point de coordonnées (a,-a,a) dans le repère Rxyz
B' point de coordonnées (a,a,a) dans le repère Rxyz
C' point de coordonnées (-a,a,a) dans le repère Rxyz
D' point de coordonnées (-a,-a,a) dans le repère Rxyz
cube polyèdre convexe de sommets ABCDEFGH
Parties cachées en pointillé
```

```
Fin de la figure
```
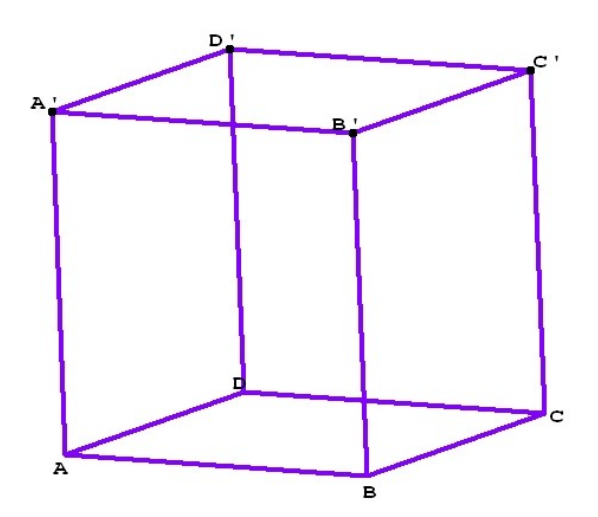

On enregistre toujours la figure afin de pouvoir ensuite la charger : **: Fichier à charger : cub1.g3w**